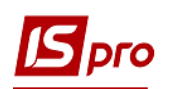

## Формирование технологической карты на готовую продукцию

Технологическая карта на готовую продукцию формируется в подсистеме Управление производства /Конфигурация производства в модуле Технологическая карта.

В Технологической карте отражается последовательность производственных операций, которые выполняются при изготовлении определенного вида продукции, и задается перечень необходимых материалов при выполнении операций для ее изготовления.

Перед формированием Технологической карты необходимо создать спецификации на продукцию (см. отдельную заметку пользователя).

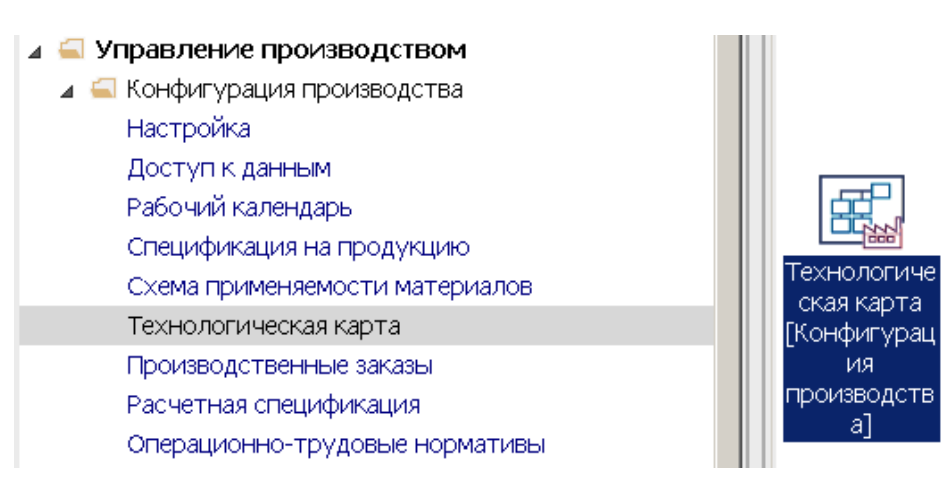

В Технологической карте на продукцию или полуфабрикат собственного производства, отражается последовательность производственных операций и перечень необходимых материалов для их изготовления.

1. Установить курсор в табличную часть реестра технологических карт и по пункту меню Реестр / Создать или клавишей Insert создать новую Технологическую карту.

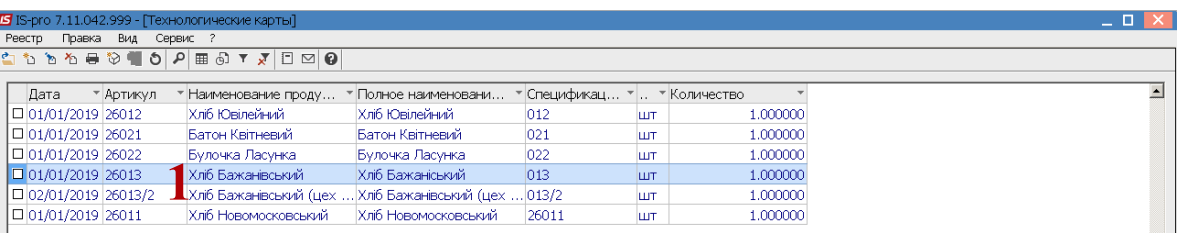

2. Лата формирования локумента установляется автоматически, но ее можно изменить, используя календарь.

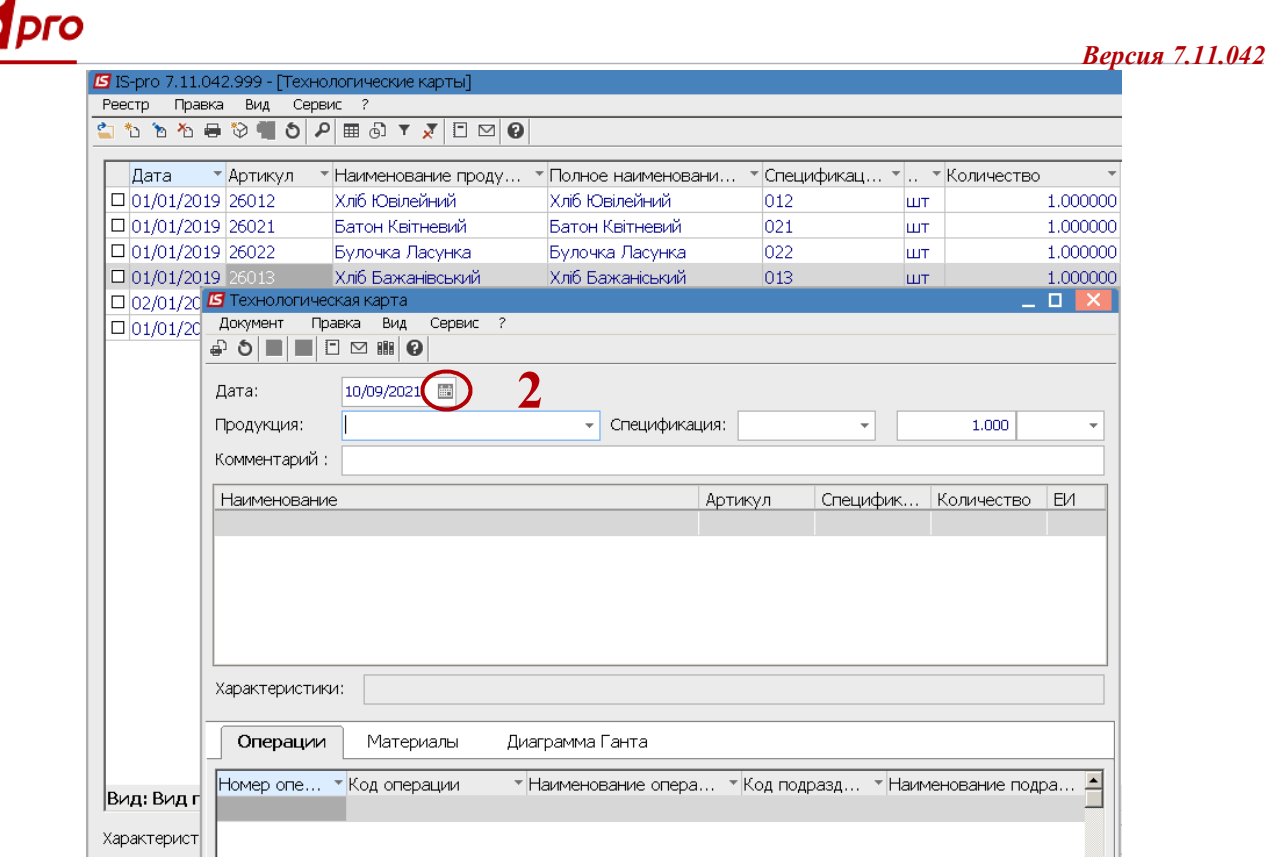

- 3. В поле Продукция по клавиши F3 провести выбор готовой продукции.
- 4. В поле Спецификация указывается спецификация этой продукции.

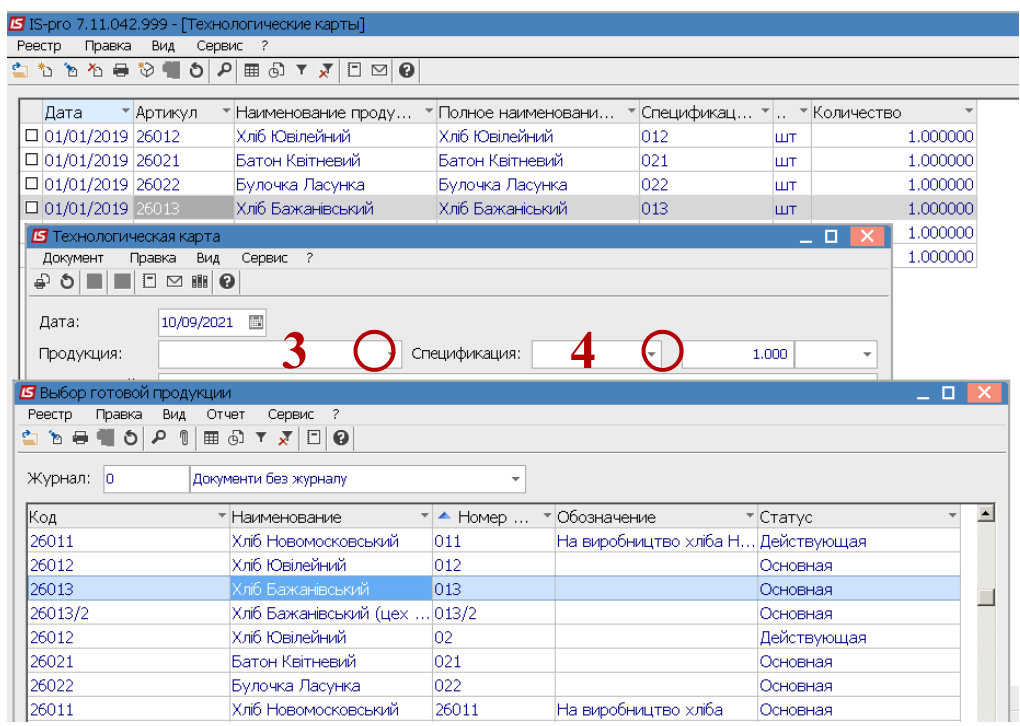

- 5. Вводиться количество продукции. Единица измерения устанавливается автоматически
- 6. Технологическая карта состоит из двух таблиц. В верхнем табличном поле в автоматическом режиме, проводится заполнение полей Технологической карты-Наименование, Артикул, Спецификация, Количество.
- 7. У нижнем табличном поле закладки: Операции, Материалы та Диаграмма Гранта формируются на основании спецификации на продукцию и ее количества.

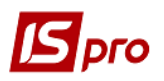

Информация закладки Операция формируется в автоматическом режиме из Спецификации на продукцию. На закладке Операции отражается последовательность операций по изготовлению изделия или полуфабриката с указанием: Номера, Кода и Наименования операции, Маршрута, Кода и Наименования подразделения, Кода участка, где выполняется операция, Время на выполнения операции, Тарифа и общей Суммы по операции, Признаки операции.

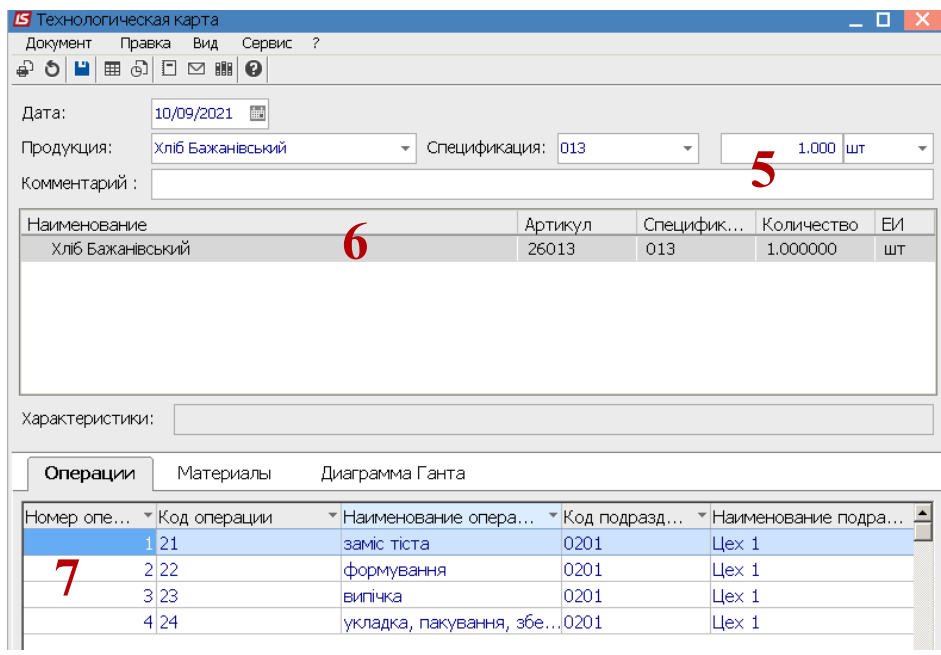

8. Информация закладки Материалы формуется в автоматическом режиме из Спецификации на продукцию. На закладке Материалы приводится перечень материалов, необходимых для изготовления продукции, с указанием Единицы измерения и Количества. Расчет материалов в нижнем табличном поле производится автоматически, из расчета количества готовой продукции, указанной в верхнем табличном поле.

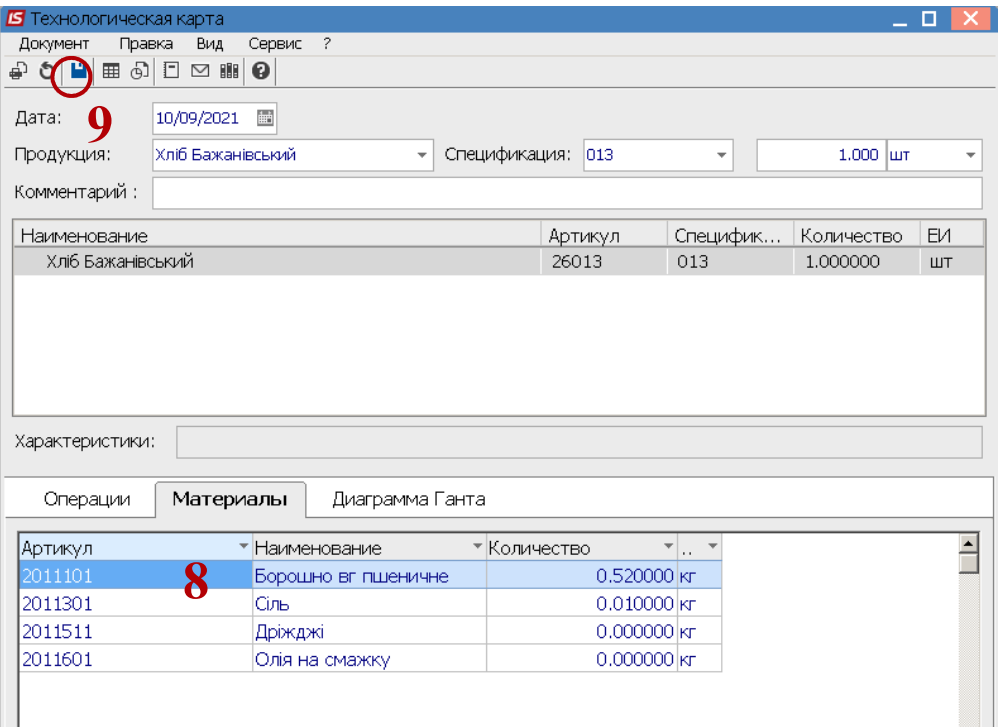

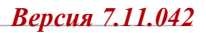

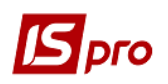

- 9. Для сохранения документа нажать на пиктограмму **Дискета** или на клавишу **F2**.
- 10. Сформирована **Технологическая карта**. Последовательно создать все необходимые технологические карты.

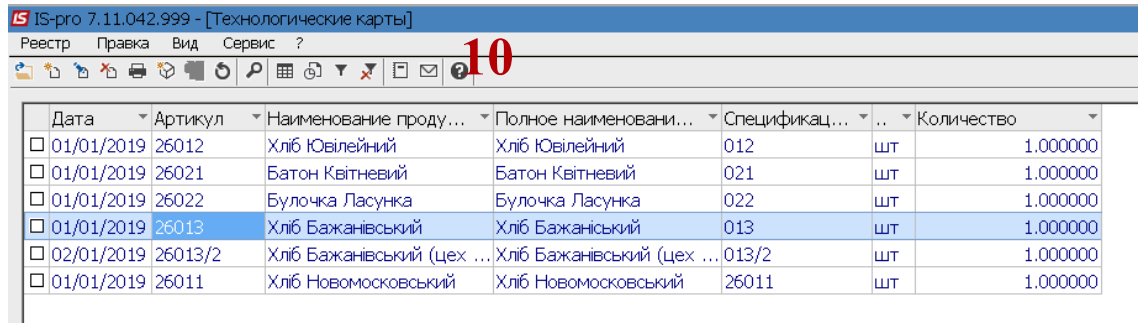